## What's New on FamilySearch

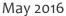

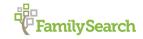

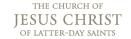

#### Contents

| Recently Released                                                   | • |
|---------------------------------------------------------------------|---|
| Family Tree: Possible System Outages                                |   |
| Watch Tip Videos in Full Screen                                     |   |
| Memories: Improved Tagging Tool for Photos and Documents            | 2 |
| Memories: Gallery Will Take You Back to the Memory You Started From | 2 |
| Coming Soon                                                         | 3 |
| New Color for the "Waiting" Status for Ordinances                   |   |

## Recently Released

#### Family Tree: Possible System Outages

We only have a few new features this month because we're working on significant improvements to FamilySearch. While the improvements are being tested, there may be a few times when the system will not be available. We have scheduled times when few users access the system. We hope you will be as excited about the improvements as we are. You'll hear more in future editions of What's New.

#### Watch Tip Videos in Full Screen

Several pages in Family Tree have Tips panels. To see the panel, at the bottom of the screen, click the **Tips icon**.

The panel slides out from the right side and gives you access to instructions and videos for a few tasks you can do on that page. For example, here is the Tips panel for the Memories Gallery:

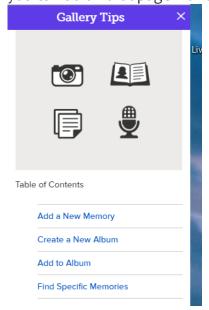

When you click an item in the Table of Contents, you see brief instructions and a video demonstrating the task.

You can now watch the videos in full screen. Just click the button on the right in the video controls. When you're done, press **Esc.** We're currently upgrading all the videos so that they are clear at full screen resolution.

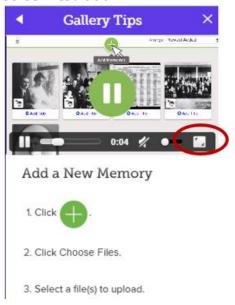

#### Memories: Improved Tagging Tool for Photos and Documents

We've received feedback that patrons are having trouble seeing the white tagging tool handles and lines when the photos or documents have a light background. The improved tagging tool combines black and white lines for easy viewing on light or dark backgrounds.

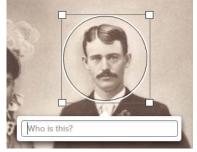

#### Memories: Gallery Will Take You Back to the Memory You Started From

If you have submitted a lot of items to Memories, you'll probably appreciate this new feature. If you haven't submitted a lot yet, you may not notice a difference.

All the items you submit appear in your Gallery. When you click an item, the system displays the screen where you add or modify tags and titles. When you are done and click your browser's **back button**, the system used to take you back to the beginning of your Gallery. So to return to the item, you had to scroll. And if you had submitted 300 items, that could be a lot of scrolling.

Now on the page where you add tags, when you click your browser's **back button** or the **Go to: Gallery** link, the system returns you to the item you started from.

# **Coming Soon**

### New Color for the "Waiting" Status for Ordinances

The color for an ordinance that is waiting to be printed is being changed to a light blue

This will make it easier to distinguish between an ordinance that has been printed or an ordinance that is waiting to be printed.